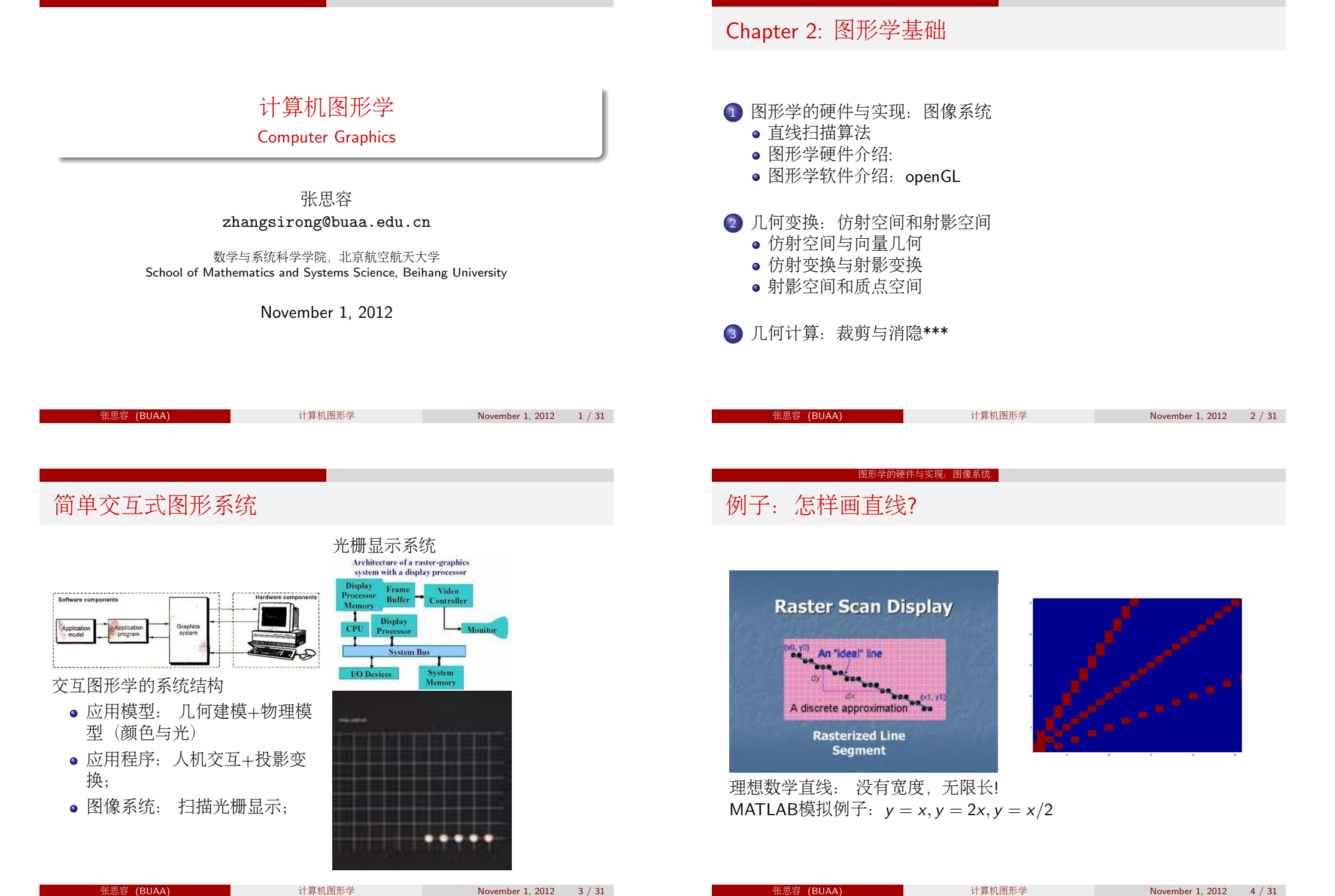

#### 图形学的硬件与实现: 图像系统 - 直线扫描算法<br>

### <sup>直</sup>线扫描算法I:DDA

- $\bullet$  模拟直线扫描: (x0, y0),计算 $\delta(x)$ ,  $\delta(v)$ ,向量扫描算法
- 数字直线扫描: (x0, y0),计算x + +, y = k \* x + b,坐标取整, 离散扫 <sup>描</sup>算法;
- DDA: 数字微分扫描 (x0, y0),计算x + +, y + = k,坐标取整。增量扫 <sup>描</sup>算法;

注意:  $|k|$  < 1.

<sup>主</sup>要运算问题:浮点运算慢,有误差和坐标取整慢。

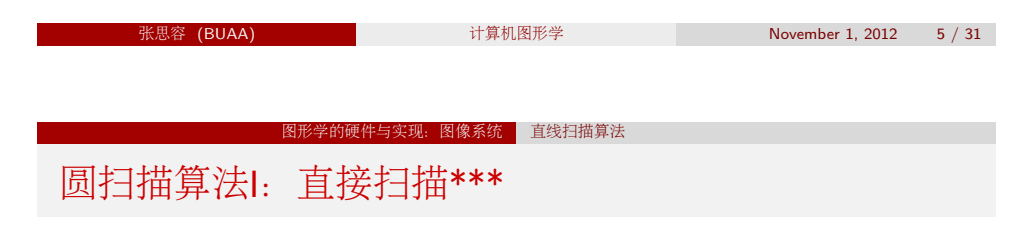

- 一般方程:  $y y_c = \pm \sqrt{R^2 (x x_c^2)}$ 给定( $x_c, y_c$ ), R.
	- 圆的8对称性:  $(\pm x, \pm y), (\pm y, \pm x)$ ;
	- 数字圆扫描:  $(x_0, y_0)$ ,计算x + +, y,坐标取整, 离散扫描算法; 像素不均匀!
	- 参数圆扫描:  $(x_0, y_0)$ ,计算 $\theta$ + =  $\delta\theta$ , x, y,坐标取整; 三角函数慢!
	- <sup>主</sup>要运算问题:浮点运算慢,有误差和坐标取整慢。

#### 图形学的硬件与实现: 图像系统 - 直线扫描算法<br>

### <sup>直</sup>线扫描算法II:中点算法和Bresenham算<sup>法</sup>

一般直线段:  $y = kx + b$ , 给定(x<sub>0</sub>, y<sub>0</sub>), (x<sub>1</sub>, y<sub>1</sub>).

定义:水平线函数 $F(x, y) = ax + by + c$ , 区域划分为 $F > 0$ ,  $F = 0$ ,  $F < 0$ 扫描算法的基本运算: 找下一个点可以用 F(x + 1, y + 0.5)做选择!  $\forall 0 < k < 1, d = F(x + 1, y + 0.5), bd = F(x + 1, y + 1).$ 

- 中点算法:  $(x_0, y_0)$ ,  $d(0)$ , p判断 $d > 0$ ,  $y = y$ ;  $d \le 0$ ,  $y + +$ , 更  $\widetilde{\mathfrak{m}}d+=\delta d.$  循环。 注:  $d(0) = a + b/2$ ,可以用2 \*  $d$ 得到整数算法;
- Bresenham算法:  $(x_0, y_0)$ ,  $bd(0)$ , 计  $$bd > 0.5, y = y; bd \leq 0.5, y + +, \overline{\text{H}}$mb{d$+ = δbd, \text{ff}}$W \cdot$$ <sup>注</sup>:可以定义<sup>e</sup> <sup>=</sup> bd <sup>−</sup> <sup>0</sup>.5, <sup>e</sup>(0) = <sup>−</sup>0.5,可以用<sup>2</sup> <sup>∗</sup> <sup>e</sup> <sup>∗</sup> <sup>δ</sup>(x)得到整数 算法;

#### Remark

<sup>中</sup>点算法和Bresenham算法对于直线和整数半径的圆扫描结果是一<sup>样</sup> 的。

# <sup>寻</sup>找更快的扫描算法? 多步扫描和并行扫描.

张思容 (BUAA) 计算机图形学 November 1, 2012 6 */* 31

#### 图形学的硬件与实现: 图像系统 <mark>-</mark> 直线扫描算法

<sup>圆</sup>扫描算法II:中点算法即Bresenham算法\*\*\*

定义:水平线函数 $F(x, y) = x^2 + y^2 - R^2$ , 区域划分  $\forall F > 0, F = 0, F < 0$ 扫描算法的基本运算: 找下一个点可以用F(x + 1, y − 0.5)做选择!<br>设0 < x < R /, /2 d − F(x + 1 y − 0.5) 设半径为敕数 = 質注 设0 < x < R/ $\sqrt{2}$ , d = F(x + 1, y − 0.5).设半径为整数, 算法:

- **■** 给定园心和半径R, 设 $(x_0, y_0) = (0, R)$
- **4**  $\text{tr}(\widehat{\mathbb{E}} d(0) = 5/4 R\overline{\mathbb{E}} 1 R$ :
- $3x + 1$ ,  $d(k) < 0, y(k + 1) = y(k), d(k + 1) = d(k) + 2x(k + 1) + 1$ ;  $d(k) > 0, y(k + 1) = y(k) + 1, d(k + 1) =$  $d(k) + 2x(k + 1) + 1 - 2y(k + 1);$ 特别:  $x(k + 1) = x(k) + 1$ ;  $y(k + 1) = y(k) - 1$ ;
- 4 利用对称性得到其他七个点;
- 5 循环直到 $\mathrm{x} \geq \mathrm{y}$ ;

#### 图形学的硬件与实现: 图像系统 - 直线扫描算法<br>

### <sup>一</sup>维曲线的画<sup>图</sup>

#### 曲线的类别

- <sup>直</sup>线→多项式曲<sup>线</sup> 特别: <sup>二</sup>次曲线(conic section)  $ax^{2}+by^{2}+cxy+dx+ey+f=0$
- 样条曲线: 若干多项式曲线段<br>- 连接组成: 连接组成;<br>特别· Bezie 特别:Bezier曲线,B样条曲<br><sub>线</sub>. 线.
- 有理样条曲线(面) Nurbs,
- <sup>任</sup>意参数曲线:(比如极坐<sup>标</sup> 表示);
- 画曲线方法: <sup>利</sup>用直线逼近曲线: 找到若干点,直线连接;
	- OpengGl: GL库函数仅 有Bezier曲线; GLU有B样条, Nurbs(有理B样 条), 球面, 锥面等;
	- **MATI AB**: 参数表示: curvefit toolbox: B样条曲线;

#### 图形学的硬件与实现: 图像系统 - 直线扫描算法<br>

### <sup>二</sup>维图形的画<sup>图</sup>

#### <sup>二</sup>维图形的表<sup>示</sup>

- <sup>规</sup>则图形:曲线(多边形)边界;区域表示(水平集)
- <sup>不</sup>规则图形:区域表示(颜色?)
- 特殊图形: bitmap <sup>块</sup>状图像;字符;

#### opengGL

- 矩形:  $\epsilon$ IRect(),圆?
- 多边形: glBegin(GL PLOYGON); glVertex(); glEnd(); GL−TRIANGLES, GL−TRIANGLE −STRIP, GL−TRIANGLE −FAN, GL − QUAD, GL − QUAD − STRIP

张思容 (BUAA) 计算机图形学 November 1, 2012 10 / 31

- 图像块:  $g$ IBitmap(),  $g$ IDrawPixels()
- <sup>字</sup>符: glutBitmapCharacter(); glutStrokeCharacter()

**张思容 (BUAA) 计算机图形学 November 1, 2012 9 / 31** 

#### 图形学的硬件与实现: 图像系统 直线扫描算法

### 多边形的扫描算<sup>法</sup>

基本的扫描算法: 给定多边形按逆时针顺序的顶点集vi = (xi, yi), 边<br>为e: = v:v: : :  $\overleftrightarrow{\mathcal{D}}$ e<sub>i</sub> = v<sub>i</sub> v<sub>i+1</sub>;

- <sup>求</sup>交:计算每条扫描线和多边形每条边的交<sup>点</sup>
- 排序:对交点按x坐标排序;
- 配对:确定交点间线段是否再多边形内部;
- 画像素:

<sup>区</sup>域填充算法:给定多边形的边界的颜色和区域内一点(种子),假<sup>设</sup> 区域是连通的,

- 连通性: 4连通,8连通;
- <sup>递</sup>归算法:从种子出发,按连通性递归画像素;
- <sup>边</sup>界填充boundary:边界颜色唯一确定;

floodfill:内部颜色确定,用新颜色替换;

现实算法: 扫描线+填充。

#### 图形学的硬件与实现: 图像系统 图形学硬件介绍

### <sup>硬</sup>拷贝技<sup>术</sup>

#### 重要术语:

- <sup>寻</sup>址能力addressability(每英寸的点个<sup>数</sup> dpi), <sup>点</sup>的尺寸,点间距离。
- DPI, 分辨率(resolution), PPI: <sup>分</sup>辨率小于DPI; <sup>显</sup>示分辨率:VGA(640),XGA(1024),HDTV(1920); PPI: Windows 96 ppi,Apple: 72 ppi
- 彩色等级: bpp 1 bit:黑白; 8 bit: 256彩色; 16 bit: 65536 彩色;18bit: 26万; 24bit <sup>真</sup>彩(16, <sup>777</sup>, 216) <sup>&</sup>gt; <sup>1</sup><sup>千</sup> 万。32bit?

<sup>常</sup>见设备:

- 打印机:点阵;喷墨, <sup>激</sup>光, <sup>热</sup>传导;
- 绘图仪:
- 扫描仪,鼠标:

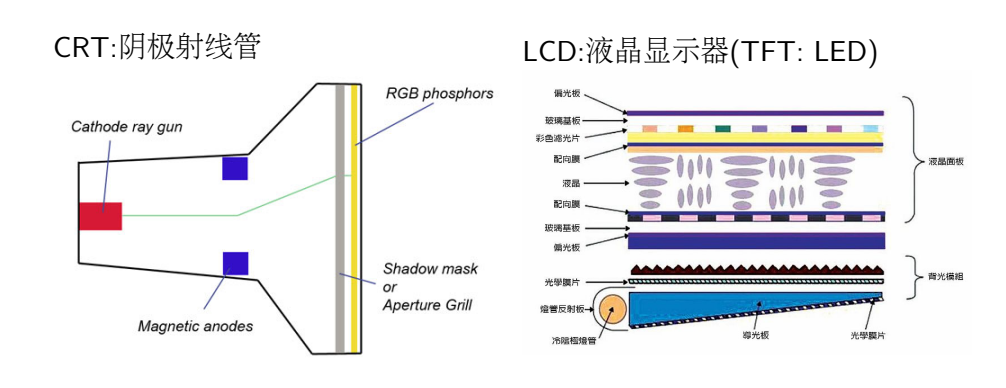

### 光栅显示系统

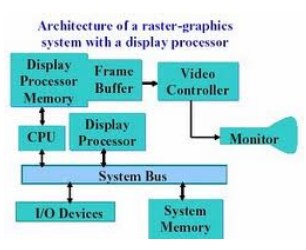

- CPU+视频控制器 (video controller):
- 视频控制器: 读帧内存(frame buffer) → 光栅扫描发生器 → 显示器 <sup>常</sup>见扫描术语:交错或不交错60Hz; NTSC,PAL:
- 其他: 视频查找表(彩色或灰度); 独立显示处理器GPU(扫描等硬件 加速);

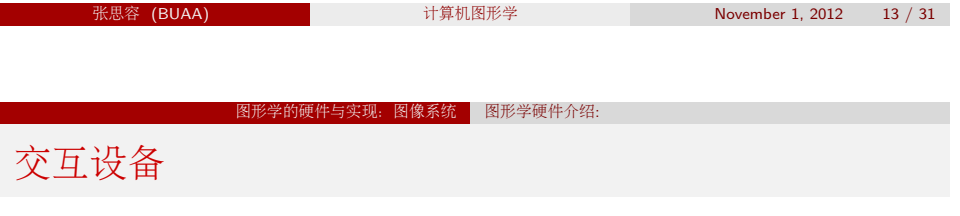

- <sup>定</sup>位设备: <sup>输</sup>入板(手写),鼠标,跟踪球,游戏杆;触摸板;
- <sup>定</sup>值设备:键<sup>盘</sup>
- <sup>选</sup>择设备:键盘+功能键;
- <sup>输</sup>入设备:键盘或扫描仪;

3D设备?

# 张思容 (BUAA) 计算机图形学 November 1, 2012 14 / 31 <sup>图</sup>形学的硬件与实现:图像系<sup>统</sup> <sup>图</sup>形学软件介绍:openGL <sup>图</sup>形学软<sup>件</sup>

### 常见软件包:

- 程序设计软件包: Openg GL, DirextX, VRML, Java2D, Java3D;
- 应用软件包: AutoCad, Flash, 3DsMax, Maya,...
- 其他通用软件: MATLAB, Mathematics, <sup>图</sup>像专用软件:

### openg GL:

- 历史: 1992 1.0; 2.0,3.0
- 优点: OPEN: 工业标准; 跨平台, 通用, (编程规范, 文档详细);
- <span id="page-3-0"></span><sup>缺</sup>点:入门难, <sup>图</sup>形学知识+数学知识;

## OpenGL 的结构

#### 30)辅助库(aux 31); API接口: **OpenGL and Related APIs** <sup>语</sup>法:C,C++,Fortran,Java <sup>不</sup>同版本。 Pipeline:绘制流程 逐个顶点<br>操作和图<br>元组装 application program 常量名前缀: GL: 几何順占数据 运算器 OpenGL Motif<br>widget or similar **GLUT** 光栅化 显示观表 逐个顶点 GLX, AGL GLU 操作装 or WGL 图像象索数据 图像操作 **SO REAL RD**  $GI$ X. Win32, Mac O/S 帧缓冲区 software and/or hardware 头文件 stdio.h, stdlib.h, math.h background image openGL:  $GL/gl.h$ ,  $GL/glu.h$   $\mathbb{E}[GL/glut.h]$ **OpenGL** openg GL的运行机制: 状态机制!!! 张思容 (BUAA) 计算机图形学 November 1, 2012 17 */* 31 <sup>图</sup>形学的硬件与实现:图像系<sup>统</sup> <sup>图</sup>形学软件介绍:openGL 简单openGL例<sup>子</sup> 仿射空间 openg GL的程序基本结构: <sup>初</sup>始化:设置背景颜色;打开(光照,纹理); <sup>显</sup>示设置:窗口,相机,变换; <sup>建</sup>立模型(点,线,面); <sup>点</sup>与仿射空间:点的线性组合? • 主程序驱动: 显示与交互; 代码: 当 $\sum a_k = 1, 0$ 有意义! int main(intargc, char ∗ ∗argv) { )<br>仿射组合是封闭的,组成仿射空间。<br>点片中是始关系 glutInit(&argc, argv);  $g$ lutInitDisplayMode(GLUT<sub>S</sub> INGLE|GLUT<sub>R</sub>GB); 注意:  $P + Q = ?a * P = ?$ glutInitWindowSize(250, 250); <sup>向</sup>量的几何运算:长度,面积,体积. glutInitWindowPosition(100, 100); 点积:  $u \cdot v = |u||v| \cos(\theta)$ glutCreateWindow("hello");  $\mathbb{X}$ 积:  $|u \times v| = |u||v|\sin(\theta)$  $init()$ : 行列式:  $det(u, v, w) = (u \times v) \cdot w$ glutDisplayFunc(display); glutMainLoop(); return0; / \* ANSICrequiresmaintoreturnint. \* / } 张思容 (BUAA) 计算机图形学 November 1, 2012 19 */* 31 张思容 (BUAA) 计算机图形学 November 1, 2012 20 / 31

### OpenGL <sup>编</sup>程

- 组成: 核心库(gl函数 115),应用库(glu函数 43),工具库(glut函数 <sup>专</sup>用库:Windows: wgl函数,Linux: glX函数;
- <sup>函</sup>数与变量:函数名前缀:gl,glu,glut等; <sup>变</sup>量类型:GLint等;参数调用:支持不同类型参数;
- 编辑器: Windows  $VC + +$ ,linux: 任何编辑器如gedit;
- 编译:  $\textit{gcc}$  \* . $\textit{c}$  −  $\textit{o}$  \* \* \* −lglut − IGL − IGLU − lm

<sup>需</sup>要初始化glColor;需要打开或关闭某些功能(glEable);

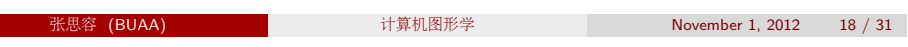

仿射空间和射影空间 仿射空间与向量几何

<sup>点</sup>与向量的仿射空间是计算机图形学的基本对象;

- 向量与向量空间:向量的线性组合得到向量空间 V : v, w, ...
- 点的仿射组合:  $\sum_{k=0}^{n} a_k P_k = P_0 + \sum_{k=1}^{n} a_k (P_k P_0)$ ,仅
- <span id="page-4-0"></span>• 点与向量的关系: v = P - Q, P + v = Q

## <sup>坐</sup>标表示与向量几<sup>何</sup>

坐标系: 原点O.三个正交向量i, j, k

- $\bullet$  向量与向量空间:  $V = < i, i, k > i$ 的性组  $\hat{e}$ ;  $v = xi + yi + zk \rightarrow (x, y, z)$
- 点与仿射空间:  $P = Q + (P Q) = Q + (x, y, z) \sim (x, y, z)$
- <sup>点</sup>与向量的运算:向量线性运算; 注意:  $v = P - Q$ ,  $Q = P + v$

### <sup>向</sup>量几何:

- <sup>向</sup>量的几何运算:长度,面积,体积. 点积:  $u \cdot v = |u||v| \cos(\theta) = x_1x_2 + y_1y_2 + z_1z_2$  $\mathbb{\overline{X}}$ 积:  $|u \times v| = |u||v| \sin(\theta)$ , det(ijk; x<sub>1</sub>y<sub>1</sub>z<sub>1</sub>; x<sub>2</sub>y<sub>2</sub>z<sub>2</sub>). 行列式:  $det(u, v, w) = det(x_1x_2x_3; y_1y_2y_3; z_1z_2z_3)$ <sup>其</sup>他:余弦定理,正弦定理。
- <sup>面</sup>积:多边形Newell公式 area = 1/2  $\sum_{k=1}^{n} (P_k - Q) \times (P_{k+1} - Q)$ ,特别Q = 0.<br>占 线 面等的距离 点,线,面等的距离,<br>——<sub>张思容(BUAA)</sub>
	-

November 1, 2012 21 / 31

#### 仿射变换与射影变换

### <sup>伸</sup>缩变换和投影变<sup>换</sup>

### 伸缩变换:

- 均匀伸缩:到点Q的距离伸缩s;
	- $P = Q + s(P Q)$
- <sup>非</sup>均匀伸缩:到点Q的距离沿方向单位向量w伸缩s;  $P = P + (s - 1)dot(P - Q, w)w$

### 投影变换:

- 正交投影:到过点Q,法向量为N的平面正交投影;  $P = P - dot(P - Q, N)N$
- <sup>透</sup>视投影:从点E到点Q,法向量为N的平面的透视投影;

$$
P = P + c(E - P)
$$
  
\n
$$
c = \frac{dot(Q - P, N)}{dot(E - P, N)}
$$
  
\n
$$
P = \frac{dot(E - Q, N)P + dot(Q - P, N)E}{dot(E - P, N)}.
$$

$$
dot(E-P,N)
$$

# 3D图形学中的变<sup>换</sup>

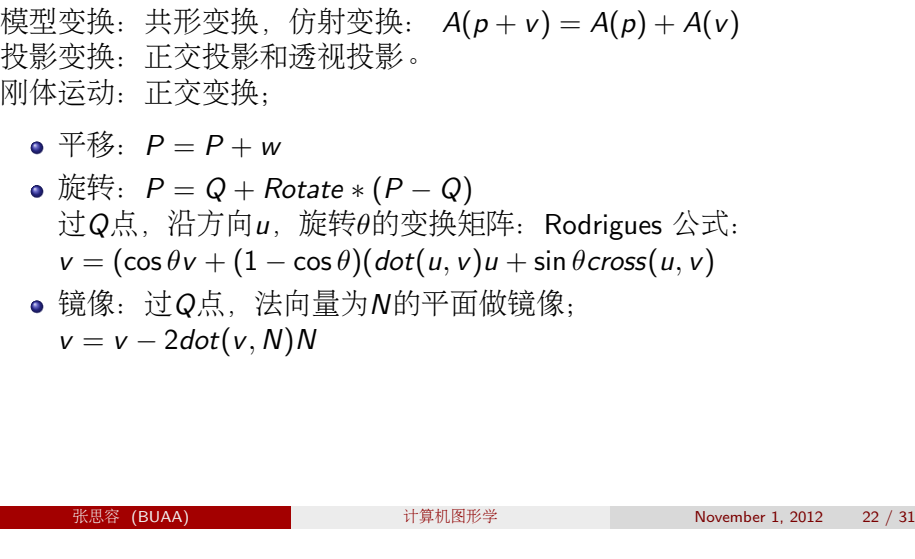

几何变换:仿射空间和射影空间 <mark>)</mark>仿射变换与射影变换

# <sup>仿</sup>射变换的矩阵表<sup>示</sup>

### 坐标与矩阵

- 仿射空间: $v = (a, b, c)(i, j, k)^{τ}$ ;  $P = O + (x, y, z)(i, j, k)^{τ}$ ;<br>  $G = H \times H \times H$
- 仿射变换: A由A(O), A(i), A(j), A(k)完全决定; 矩阵形式:  $A = [A(i), A(i), A(k), A(0)]$ 是3 × 4矩阵;
- 仿射坐标: $P = [P, 1], v = [v, 0]$

### $A = [A; 0, 0, 0, 1]$

#### <sup>仿</sup>射矩<sup>阵</sup>

- 仿射矩阵 $=$ 线性变换 $+$ 平移:  $A = [L_A, w_A; 0, 1]$
- $\bullet$  线性变换: 基u, v, u  $\times$  v  $L_A(v\Psi = av + b(u \cdot v)u + cu \times v)$ 可以写成  $L_A =$  ald + bu<sup>T</sup> u + cu  $\times$  \_
- <span id="page-5-0"></span><sup>平</sup>移向量wA: <sup>假</sup>设仿射变换有一个不动点;  $A(Q) = Q; \mathbb{H}$   $w_A = Q * (I - L_A).$

#### 几何变换:仿射空间和射影空间 仿射变换与射影变换<br>

### 常见变换的矩阵表示

### <sup>仿</sup>射变<sup>换</sup> • 平移: Trans(w) = [I, w; 0, 1]  $\bullet \tilde{m}$ 转: Rot(Q, u, θ) = [Rot(u, θ), Q \* (I – Rot(u, θ)); 0, 1] 镜像: Mirror $(Q, N) = [I - 2N * N^{\tau}, 2dot(Q, N) * N; 0, 1]$ 伸缩:  $Scale(Q, u, s) = [I + (s - 1)u * u^{\tau}, (1 - s)dot(Q, u) * U; 0, 1]$ 投影变<sup>换</sup> 正交投影:Ortho $(Q, N) = [I - N * N^{\tau}, dot(Q, N) * N; 0, 1]$ <sup>透</sup>视投影: 齐次坐标:  $(x, y, z, w) = (x/w, y/w, z/w, 1);$  $P = \frac{dot(E-Q,N)P +dot(Q-P,N)E}{dot(E-P,N)}$  $\frac{d\sigma}{d\sigma}(\overline{E-P,N})$ .  $Persp(E, Q, N) =$  $[dot(E - Q, N) * I - E * N^{\tau}, dot(Q, N) * E; -N, dot(E, N)]$

#### 张思容 (BUAA) 计算机图形学 November 1, 2012 25 */* 31

<sup>几</sup>何变换:仿射空间和射影空<sup>间</sup> 射影空间和质点空<sup>间</sup>

### <sup>质</sup>点空间:通用模<sup>型</sup>

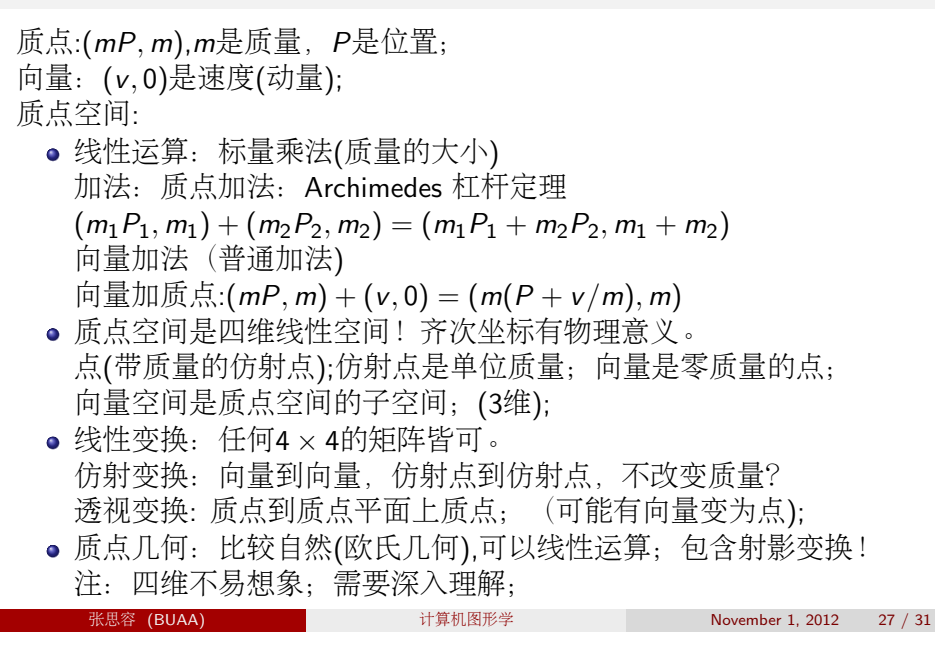

### 3D图形学中的射影空<sup>间</sup>

<sup>矩</sup>阵计算的几何问题: <sup>点</sup>和向量的几何空间?齐次坐标的几何解释? <sup>透</sup>视变换作用在向量上? 射影空间: 射影空间:仿射点和无穷远点; 点 $=\tilde{f}$ 次坐标等价类: [x, y, z, w] vs[x, y, z, 0] 齐次坐标: 过一点的直线 vs 某一个无穷远方向; 射影变换:可用矩阵表示(保持等价类); <sup>仿</sup>射变换:仿射点到仿射点,无穷远到无穷远点; <sup>透</sup>视变换:不平行与投射平面的向量到仿射点; <sup>一</sup>般情形:\*\*\* ● 射影几何: Poincare 圆盘: 每条直线相交(非欧几何之一); 存在对偶定理,曲线的Bezout定理; 注: 射影几何不符合直观; 无向量; 没有线性运算!

# 张思容 (BUAA) 计算机图形学 November 1, 2012 26 / 31

<sup>几</sup>何变换:仿射空间和射影空<sup>间</sup> 射影空间和质点空<sup>间</sup>

### 3D图形学的透视和伪透视变<sup>换</sup>

<span id="page-6-0"></span>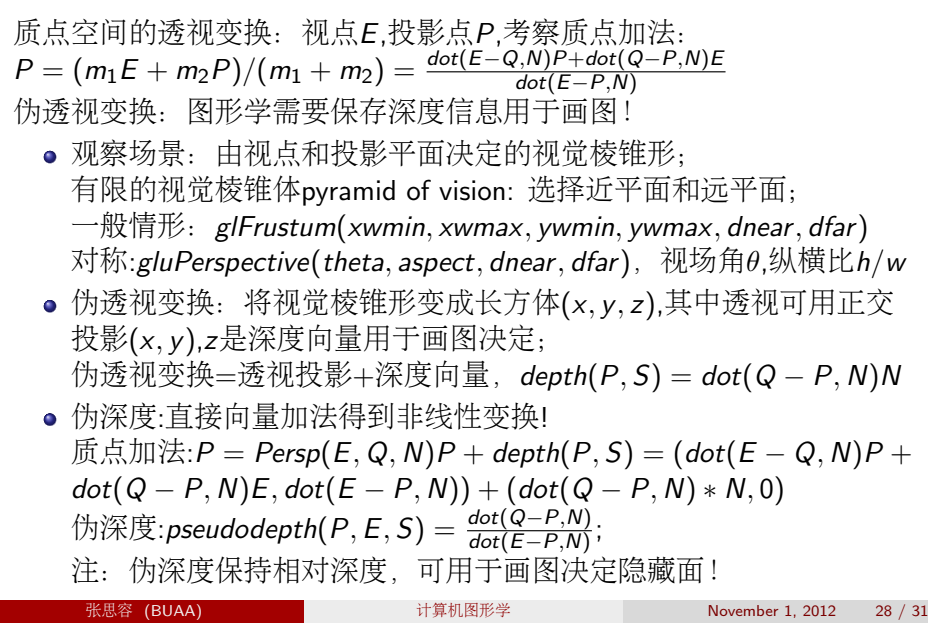

#### <sup>几</sup>何计算:裁剪与消隐\*\*\*

### 裁剪 clipping\*\*\*

<sup>图</sup>形学中给定规范化坐标系,去掉位于坐标系外面的几何物体,即<sup>裁</sup> 剪。

- 点的裁剪:直接坐标判断。
- <sup>线</sup>段裁剪:可能部分可见;
- <sup>区</sup>域裁剪:边界裁剪加上填充;
- <sup>曲</sup>线裁剪: <sup>类</sup>似直线,复杂判别方程;
- <sup>字</sup>符裁剪:可以选择全部,或部分。

#### openGL中的clipping

缺省: 规范化投射加裁剪:  $6$ 个平面 $x = \pm 1$ ,  $y = \pm 1$ ,  $z = \pm 1$ . 可以指定任意平面glClipPlane(id, paramaters); glEnable(id); 参数  $\mathcal{H}(a, b, c, d)$ .

<sup>注</sup>:一般裁剪在投影平面上实现;

以上任意平面裁剪在观察坐标系中3D中实现,程序会变慢!

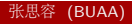

计算机图形学 November 1, 2012 29 / 31

<sup>几</sup>何计算:裁剪与消隐\*\*\*

3D裁剪和消隐\*\*\*

### 2D线段裁剪算法\*\*\*

简单算法:直接求交,乘法除法多,容易bug。 <sup>通</sup>常增加测试,减少<sup>求</sup> 交。

Cohen-Sutherland算法:

- <sup>矩</sup>形窗口编码:九个区域;
- 每个线段端点判断;全内,全外,可能交;
- <sup>可</sup>能交情形再求交。

<sup>梁</sup>友栋-Barsky 算<sup>法</sup>

- <sup>建</sup>立线段参数化模型;
- 每个线段端点判断;全内,全外,相交;
- 仅仅相交情形再求交。

<span id="page-7-0"></span>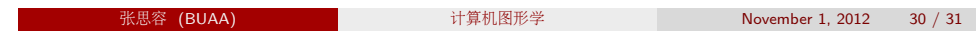

参见后面内容。